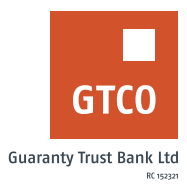

## **How to initiate a salary advance**

## **Mobile Banking**

- Log on to GTWorld with your User ID/Account/Phone No/Email and Password
- § Click "Apply for Loans"
- **■** Click "Salary Advance"
- Complete displayed form with account to credit and loan amount and secret answer
- § Click "Continue"
- **Enter your token code to complete request**
- § Click "Done"

## **USSD**

- § Dial \*737\*8\*2#
- Enter the Salary advance amount
- § Enter 737 Pin

## **Internet Banking**

- **Example 3** Log on to Internet Banking with your user ID and password
- **■** Click Quick Loan>> Salary Advance
- **E** Click "New Request"
- Complete the displayed form with required details (e.g. Account to credit, loan amount, tenor, etc.)
- Click on the "click here to agree" checkbox to agree to the terms and conditions governing the facility
- **Provide answer to your secret question and click "Continue" Enter your "Token code"**
- Click "Submit

*Timeline: Salary advance will be made available within 24 hours*